# Получение базы

Расчетные задачи.

### **Настроили план видов расчета, проверили в режиме 1СПредприятие настройки вида расчета.**

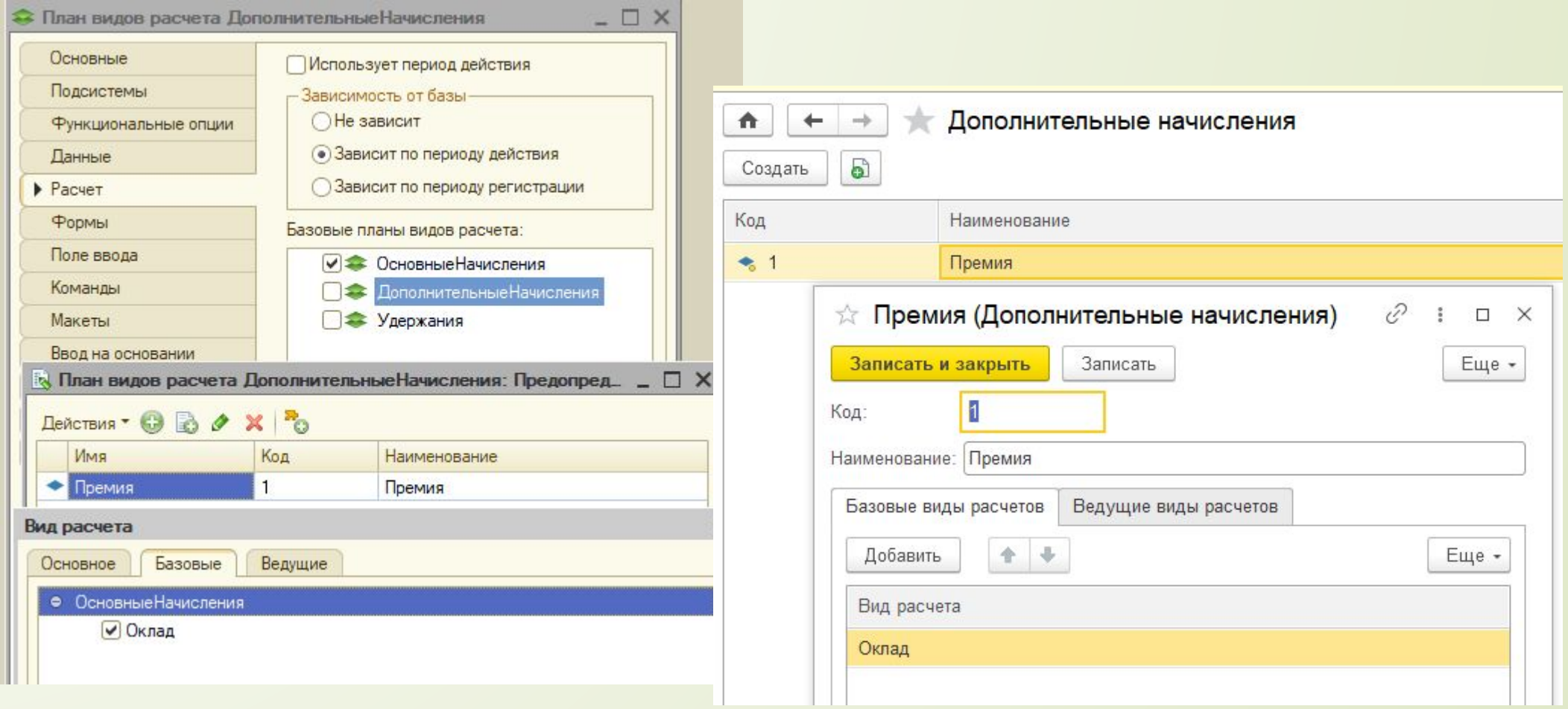

# **Данные для расчета базы**

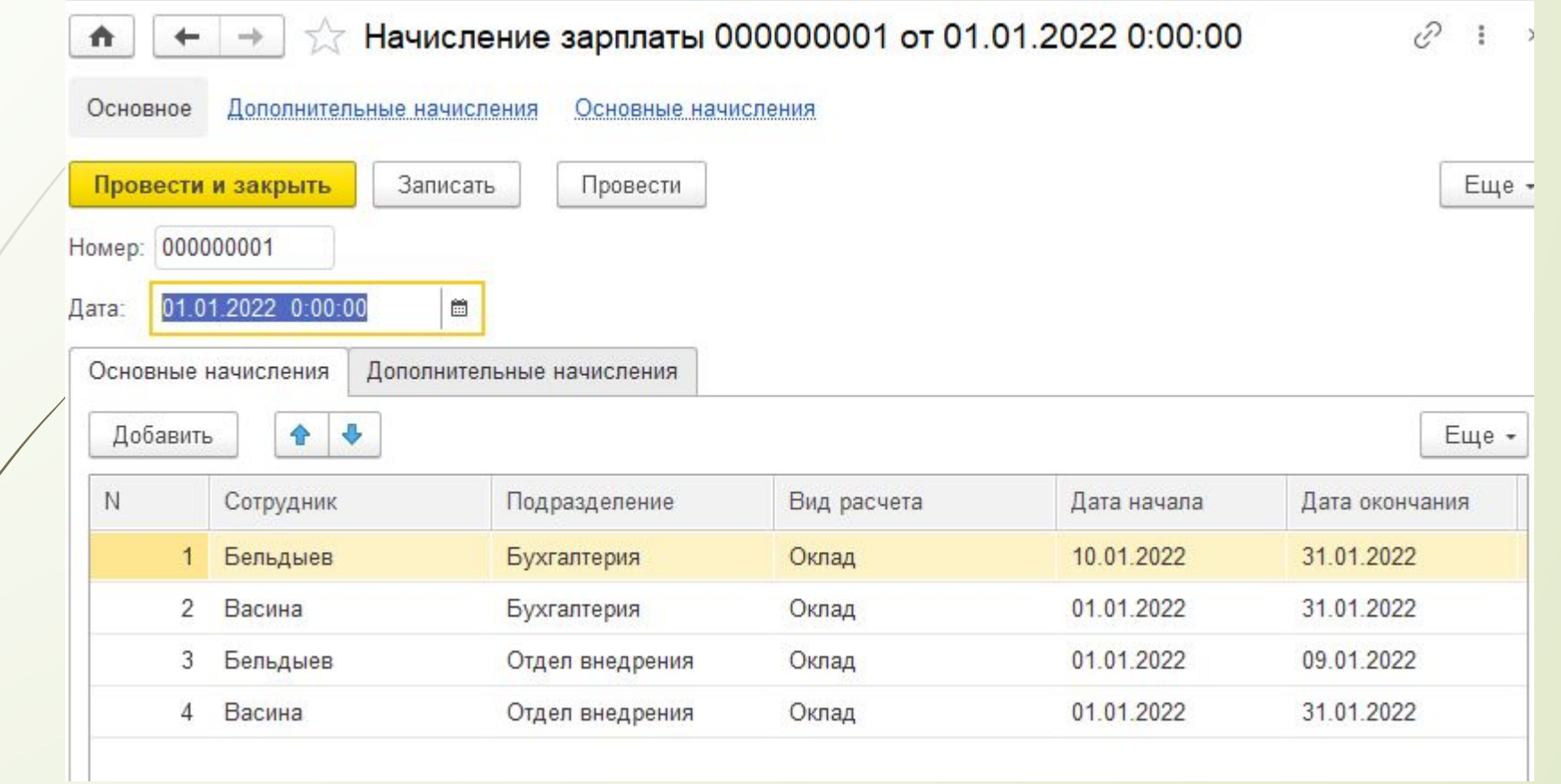

#### **Данные для расчета базы**

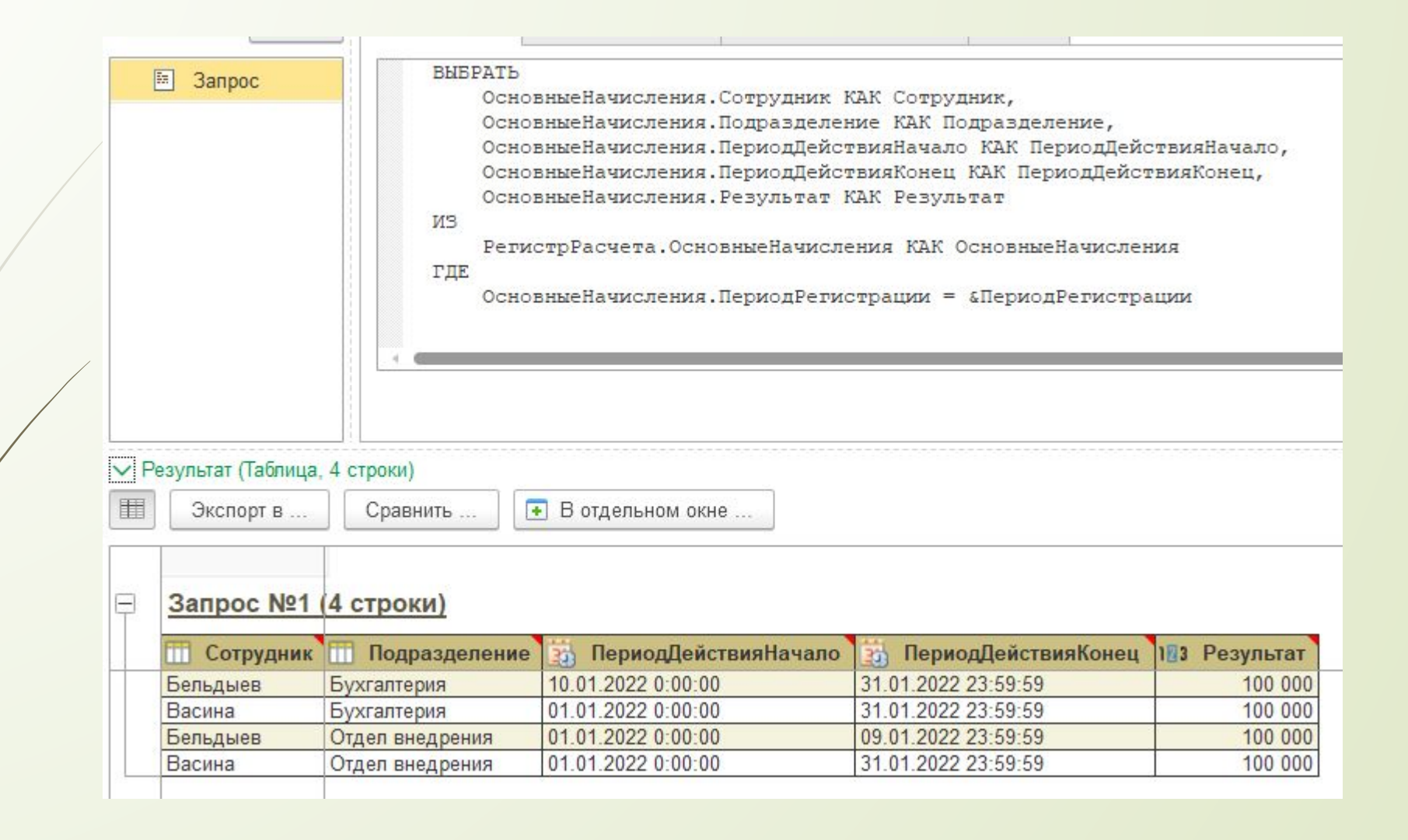

# **Данные для расчета базы**

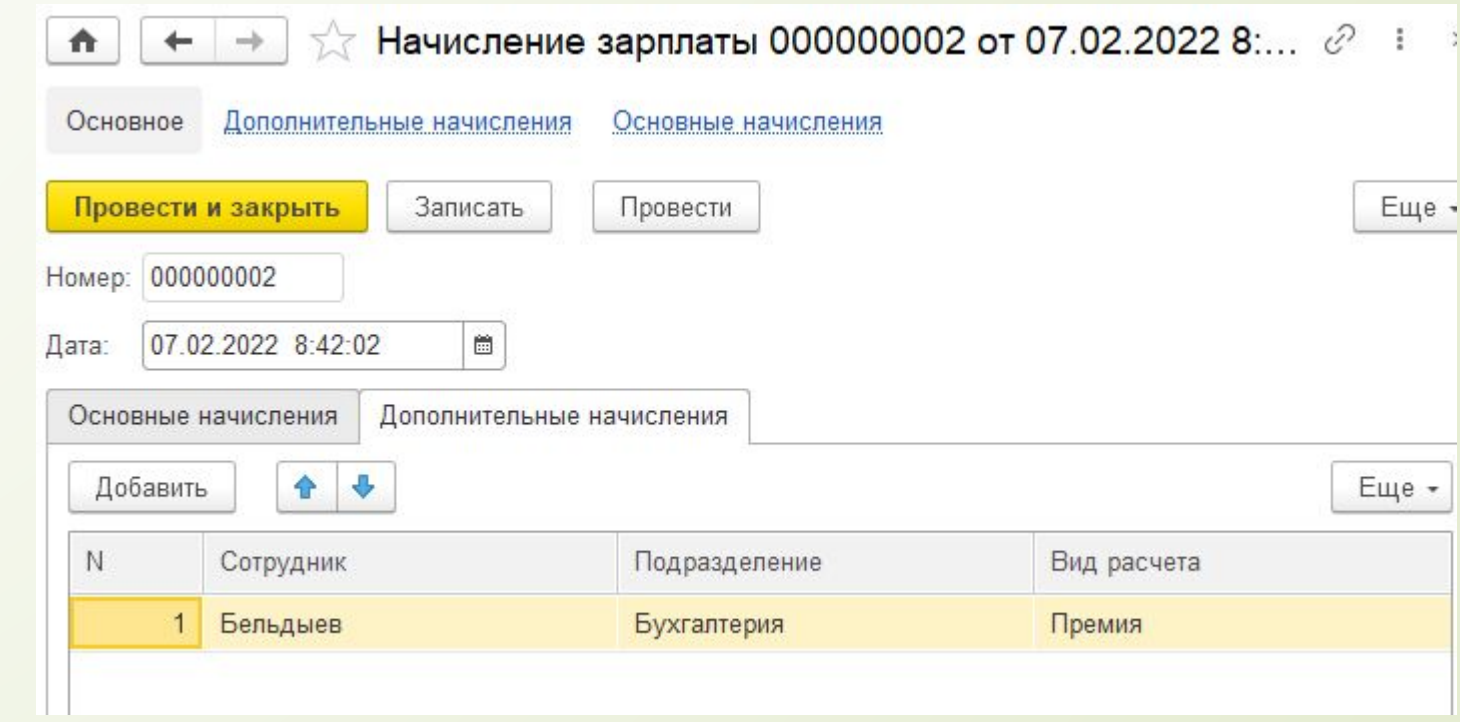

## **Выбираем базу по сотруднику и подразделению**

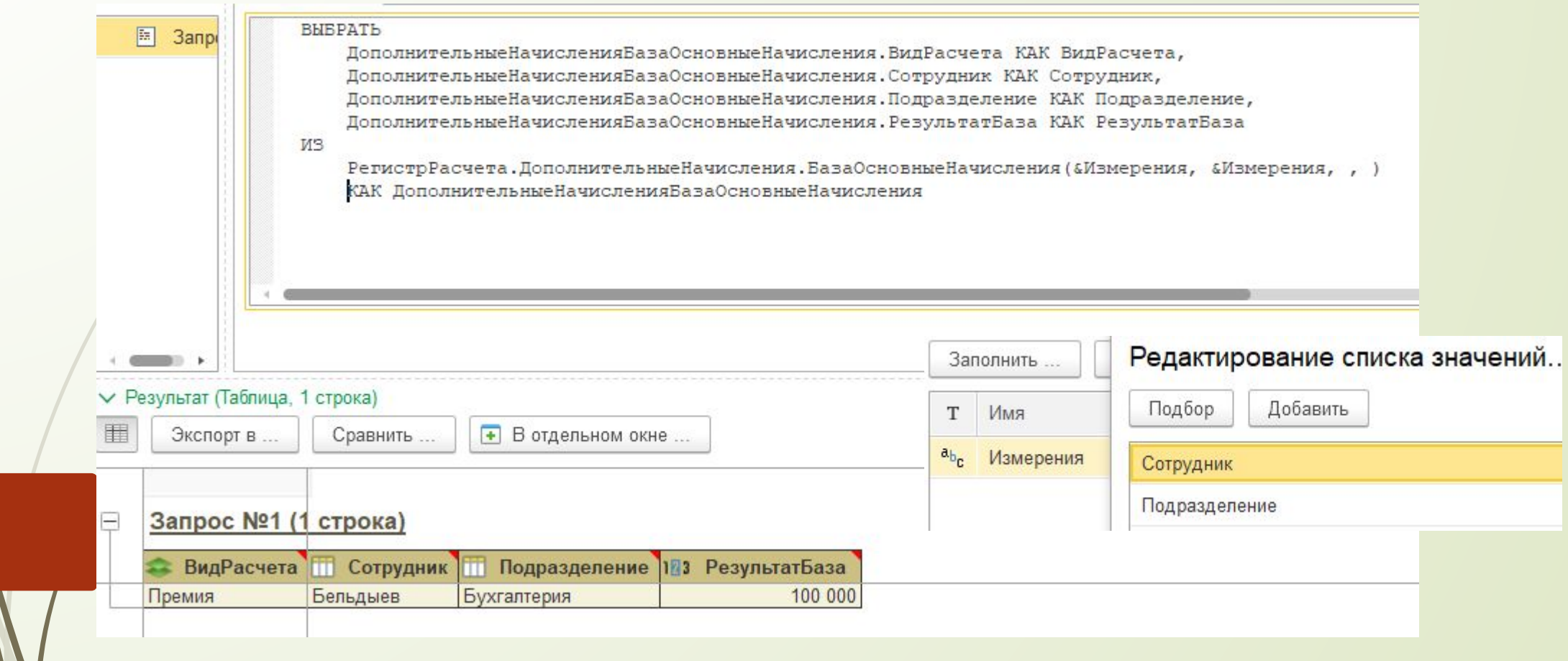

# **Выбираем базу по сотруднику во всех подразделениях**

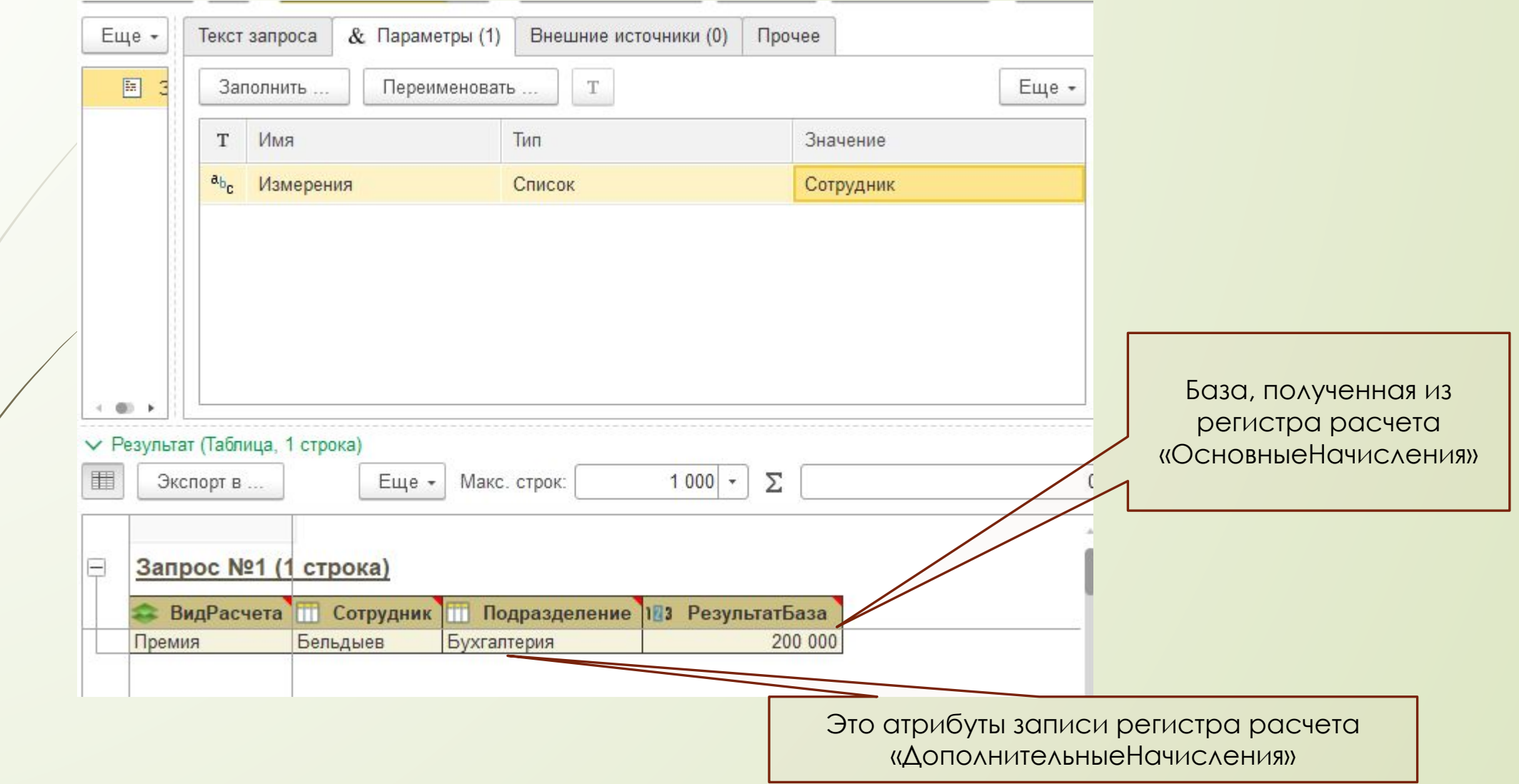

### **Используем разрезы. Параметры «Измерения» и «Разрезы» не должны пересекаться.**

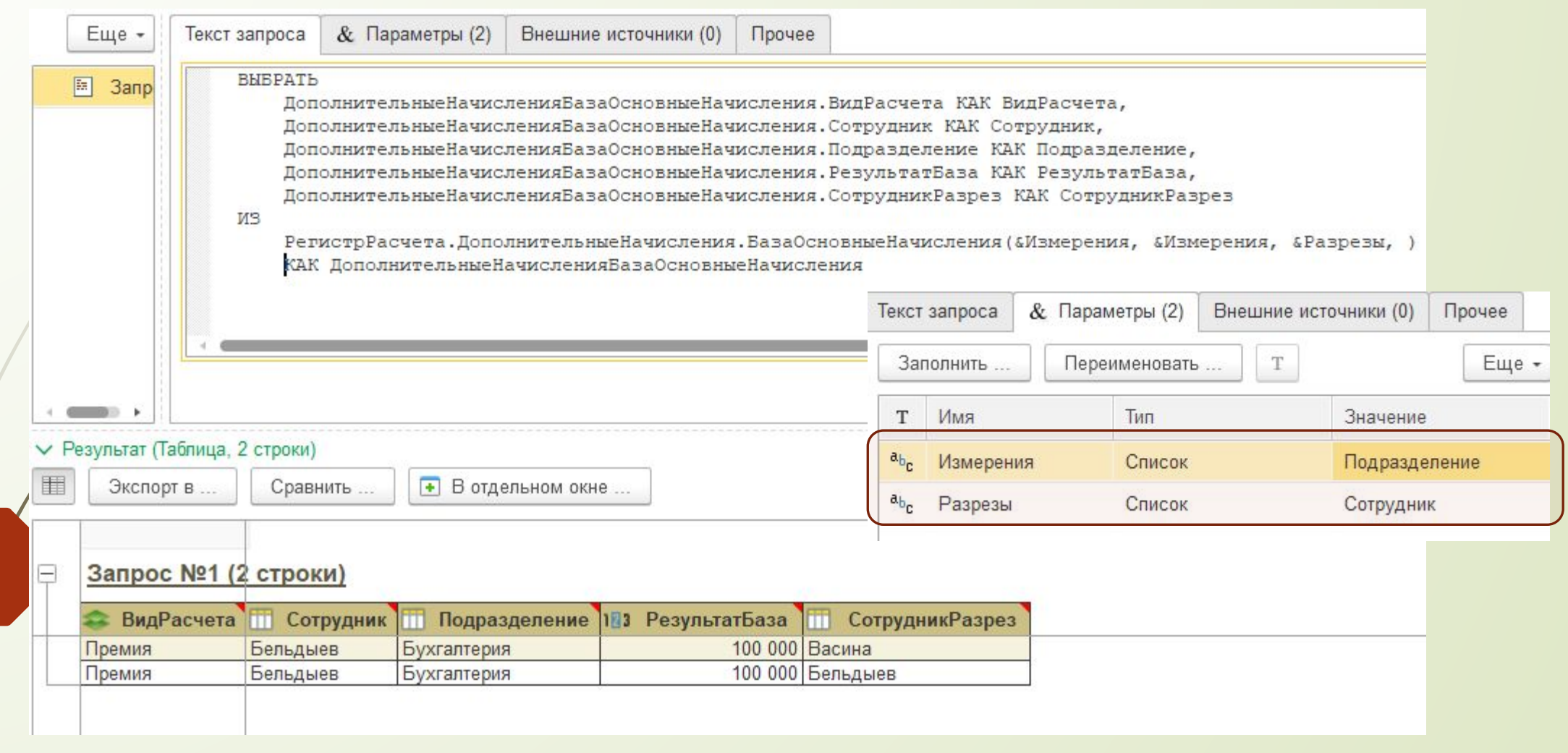

### **Используем разрезы. Поле «ИмяИзмеренияРазрез» доступно только тогда, когда это измерение присутствует в параметре «Разрезы».**

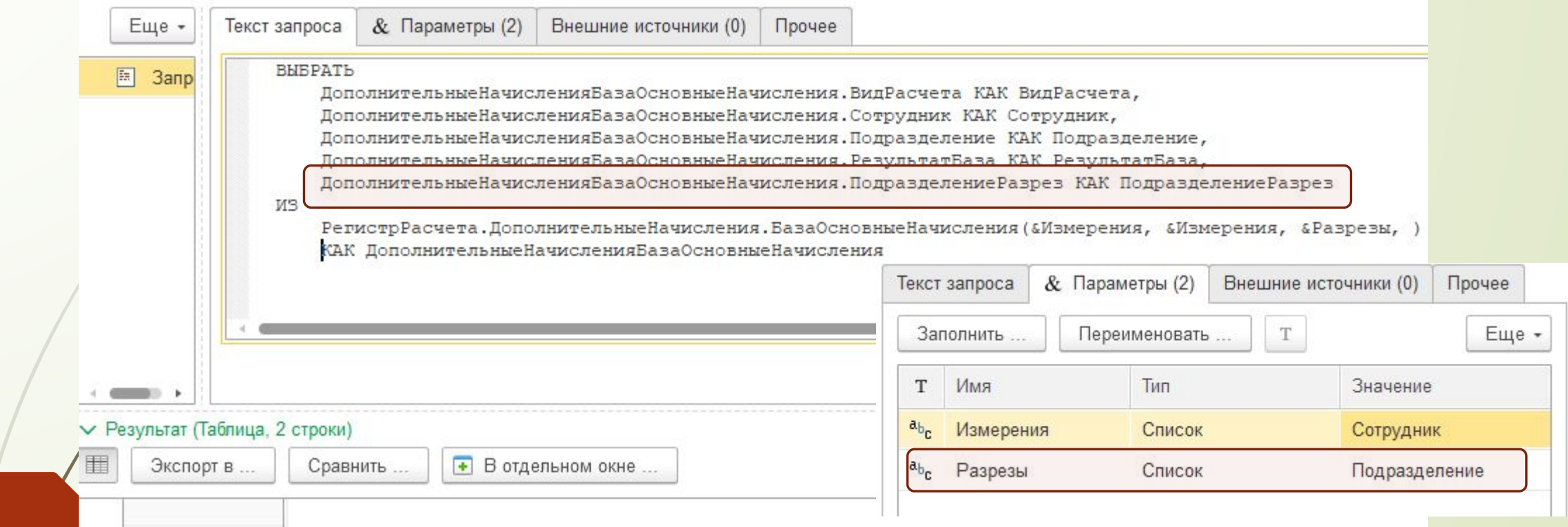

#### Запрос №1 (2 строки)

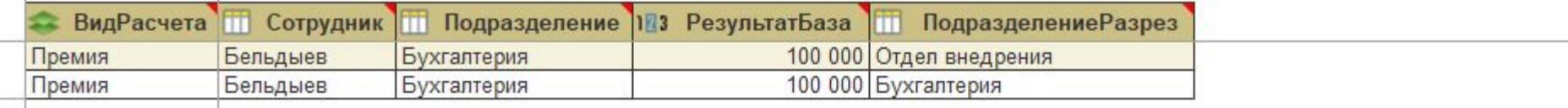